# Действие «Редактирование полей» в Mobile **SMARTS**

Последние изменения: 2024-03-26

Действие «Редактирование полей» — [визуальное](https://www.cleverence.ru/support/%25D0%2592%25D0%25B8%25D0%25B7%25D1%2583%25D0%25B0%25D0%25BB%25D1%258C%25D0%25BD%25D1%258B%25D0%25B5+%25D0%25B8+%25D0%25BD%25D0%25B5+%25D0%25B2%25D0%25B8%25D0%25B7%25D1%2583%25D0%25B0%25D0%25BB%25D1%258C%25D0%25BD%25D1%258B%25D0%25B5+%25D0%25B4%25D0%25B5%25D0%25B9%25D1%2581%25D1%2582%25D0%25B2%25D0%25B8%25D1%258F/) действие. В отличие от действия « [Редактирование](https://www.cleverence.ru/support/%25D0%2594%25D0%25B5%25D0%25B9%25D1%2581%25D1%2582%25D0%25B2%25D0%25B8%25D0%25B5+%25C2%25AB%25D0%25A0%25D0%25B5%25D0%25B4%25D0%25B0%25D0%25BA%25D1%2582%25D0%25B8%25D1%2580%25D0%25BE%25D0%25B2%25D0%25B0%25D0%25BD%25D0%25B8%25D0%25B5+%25D0%25BF%25D0%25BE%25D0%25BB%25D1%258F%25C2%25BB/) поля», у этого действия можно задать список полей, которые могут редактироваться. Изменения могут вноситься в [шапке](https://www.cleverence.ru/support/%25D0%25A8%25D0%25B0%25D0%25BF%25D0%25BA%25D0%25B0+%25D0%25B4%25D0%25BE%25D0%25BA%25D1%2583%25D0%25BC%25D0%25B5%25D0%25BD%25D1%2582%25D0%25B0/) или колонках документа, может быть указана нестандартная коллекция строк. Свойство «Редактируемые поля» должно быть обязательно заполнено, если не будет выбрано ни одного поля из коллекции, то выполнение действия сразу [перейдет](https://www.cleverence.ru/support/%25D0%259F%25D0%25B5%25D1%2580%25D0%25B5%25D1%2585%25D0%25BE%25D0%25B4%25D1%258B+%25D0%25BF%25D0%25BE+%25D0%25B4%25D0%25B5%25D0%25B9%25D1%2581%25D1%2582%25D0%25B2%25D0%25B8%25D1%258F%25D0%25BC/) на следующее (указанное или идущее по порядку, если явный [переход](https://www.cleverence.ru/support/%25D0%259F%25D0%25B5%25D1%2580%25D0%25B5%25D1%2585%25D0%25BE%25D0%25B4%25D1%258B+%25D0%25BF%25D0%25BE+%25D0%25B4%25D0%25B5%25D0%25B9%25D1%2581%25D1%2582%25D0%25B2%25D0%25B8%25D1%258F%25D0%25BC/) не задан).

Например, действие «Редактирование полей» можно использовать для ввода диапазона серийных номеров. Для этого необходимо в настройках свойства «Редактируемые поля» задать редактирование полей первого и последнего серийных номеров. При работе на терминале действие будет отображать специальную формочку (окна ввода первого и последнего серийных номеров) в которые можно вручную ввести нужные номера.

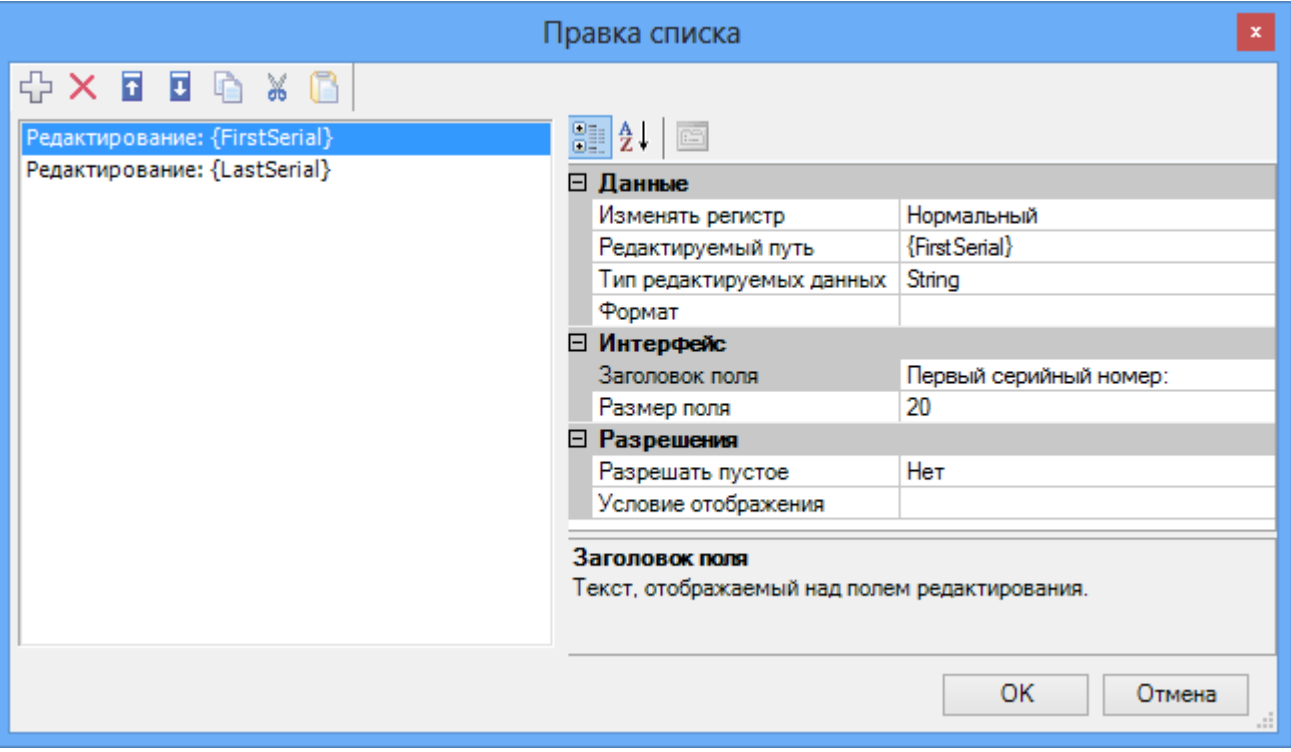

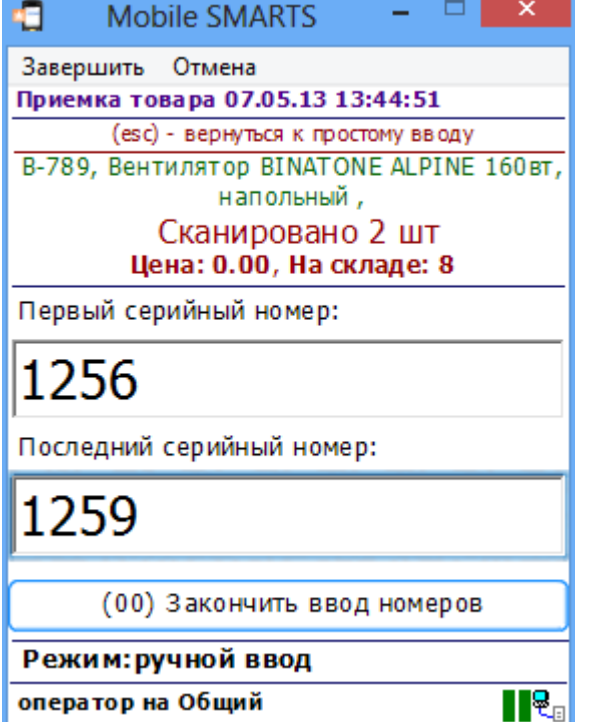

## Входные параметры

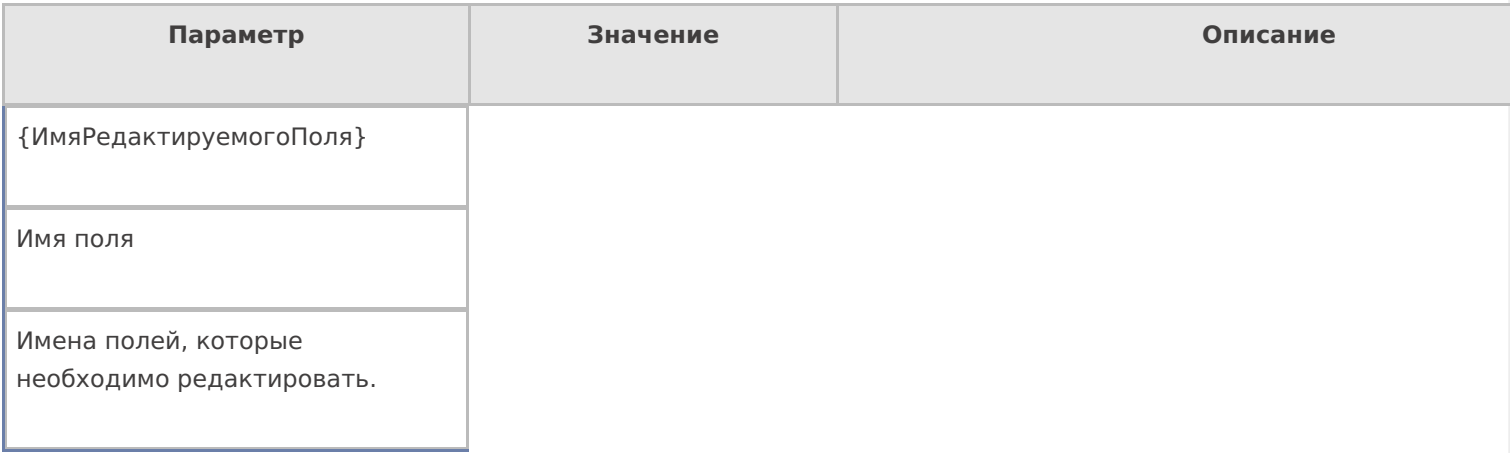

# Настройки действия

Полный список свойств данного действия следующий:

### .Главное

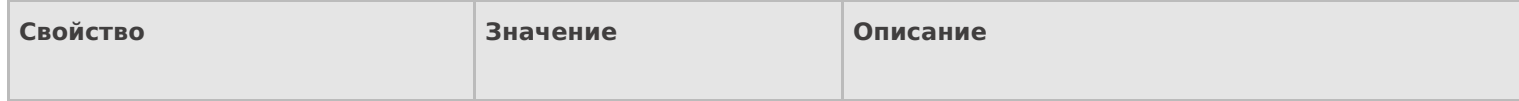

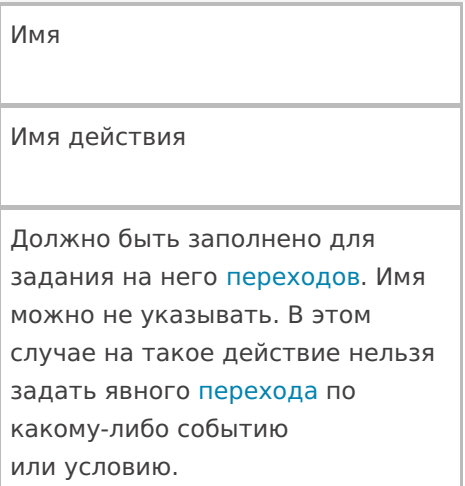

### **Ввод данных**

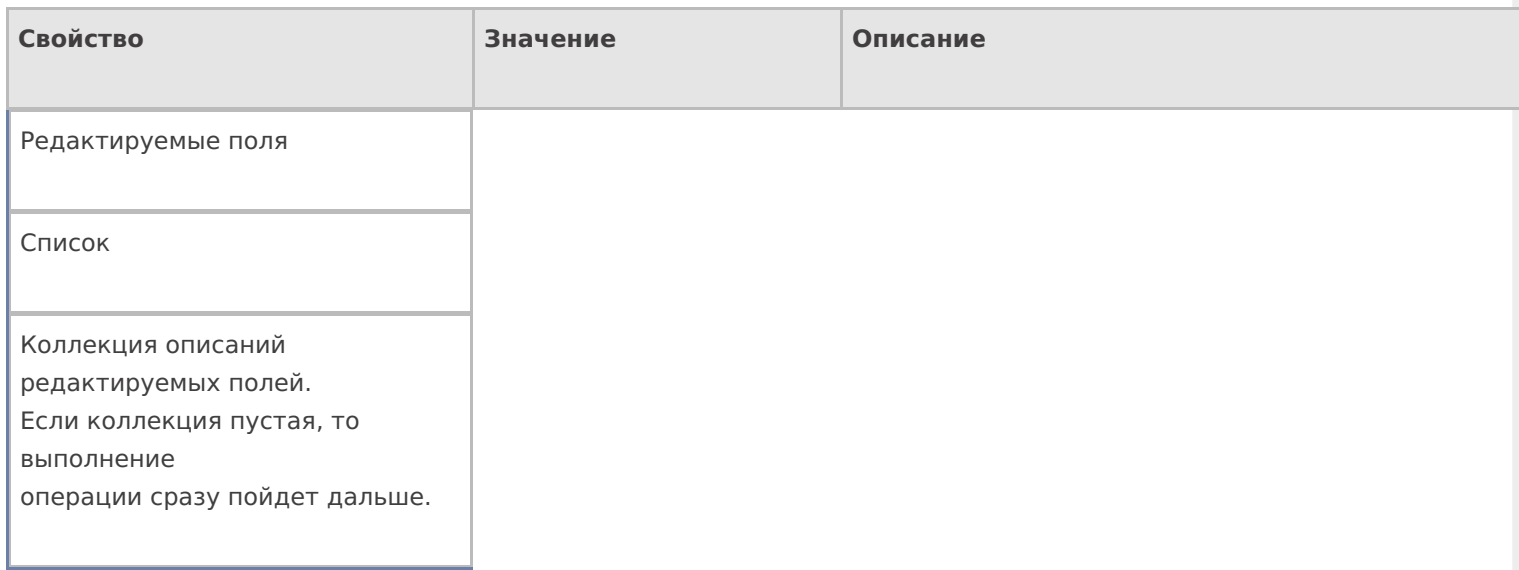

## **Интерфейс**

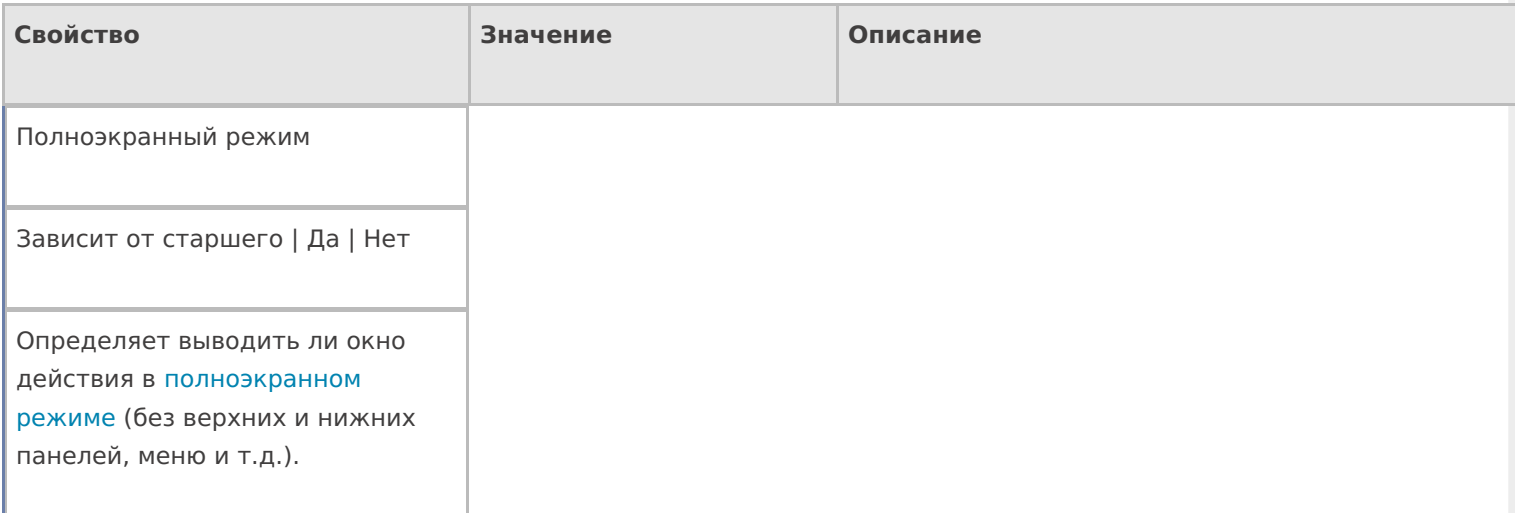

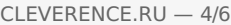

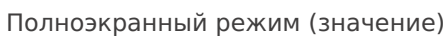

Да | Нет

Отображает будет ли действие выводиться в [полноэкранном](https://www.cleverence.ru/support/%25D0%259F%25D0%25BE%25D0%25BB%25D0%25BD%25D0%25BE%25D1%258D%25D0%25BA%25D1%2580%25D0%25B0%25D0%25BD%25D0%25BD%25D0%25B0%25D1%258F+%25D1%2580%25D0%25B0%25D0%25B1%25D0%25BE%25D1%2582%25D0%25B0+%25D0%25BF%25D1%2580%25D0%25B8%25D0%25BB%25D0%25BE%25D0%25B6%25D0%25B5%25D0%25BD%25D0%25B8%25D1%258F+%25D0%25BD%25D0%25B0+%25D0%25A2%25D0%25A1%25D0%2594/) режиме с учетом указания на [полноэкранный](https://www.cleverence.ru/support/%25D0%259F%25D0%25BE%25D0%25BB%25D0%25BD%25D0%25BE%25D1%258D%25D0%25BA%25D1%2580%25D0%25B0%25D0%25BD%25D0%25BD%25D0%25B0%25D1%258F+%25D1%2580%25D0%25B0%25D0%25B1%25D0%25BE%25D1%2582%25D0%25B0+%25D0%25BF%25D1%2580%25D0%25B8%25D0%25BB%25D0%25BE%25D0%25B6%25D0%25B5%25D0%25BD%25D0%25B8%25D1%258F+%25D0%25BD%25D0%25B0+%25D0%25A2%25D0%25A1%25D0%2594/) режим для [родительских](https://www.cleverence.ru/support/%25D0%25A2%25D0%25B8%25D0%25BF+%25D0%25B4%25D0%25BE%25D0%25BA%25D1%2583%25D0%25BC%25D0%25B5%25D0%25BD%25D1%2582%25D0%25B0/) действий и типа документа.

Текст в верхней части окна

Строка

Информационный текст, отображаемый в заглавии страницы при выполнении действия могут применяться [шаблоны.](https://www.cleverence.ru/support/%25D0%25A8%25D0%25B0%25D0%25B1%25D0%25BB%25D0%25BE%25D0%25BD%25D1%258B+%25D1%2582%25D0%25B5%25D0%25BA%25D1%2581%25D1%2582%25D0%25BE%25D0%25B2+%25D0%25B8+%25D0%25B2%25D1%258B%25D1%2580%25D0%25B0%25D0%25B6%25D0%25B5%25D0%25BD%25D0%25B8%25D0%25B9/)

### **Общее**

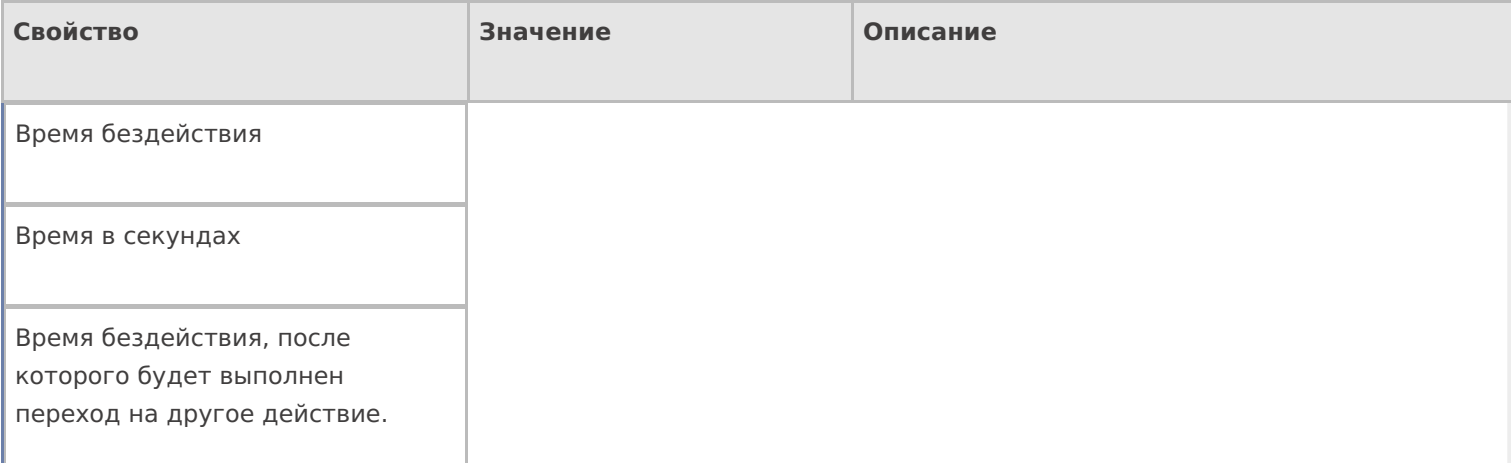

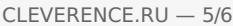

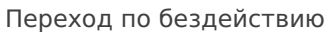

Отмена действия | Возврат на одно действие | Завершить документ | Прервать работу с документом | Возврат документа | или переход к любому выбранному действию из списка

Куда будет выполнен переход по бездействию (подробнее смотрите «Переходы по [действиям»\)](https://www.cleverence.ru/support/%25D0%259F%25D0%25B5%25D1%2580%25D0%25B5%25D1%2585%25D0%25BE%25D0%25B4%25D1%258B+%25D0%25BF%25D0%25BE+%25D0%25B4%25D0%25B5%25D0%25B9%25D1%2581%25D1%2582%25D0%25B2%25D0%25B8%25D1%258F%25D0%25BC/) .

Фоновое изображение

Путь к файлу изображения

Относительный или абсолютный путь к файлу фонового изображения.

#### **Управление**

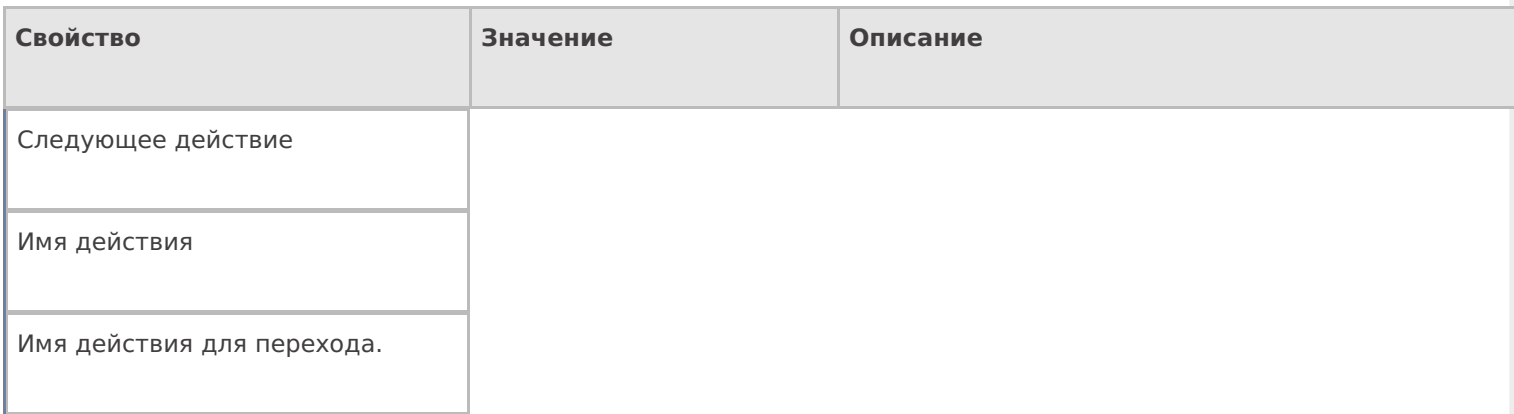

#### **Управление отменой по Escape и стеком отмен**

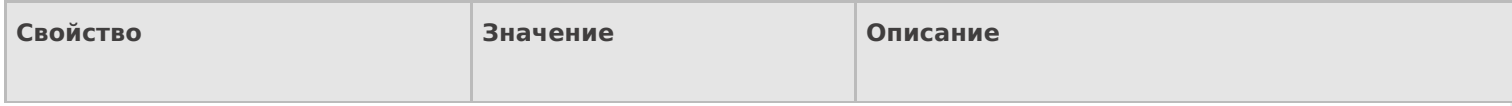

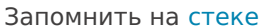

Да | Нет

Флаг, указывающий, следует ли сохранять состояние сессии перед выполнением данного действия. Позволяет организовывать правильные алгоритмы отмены выполнения действий (подробнее смотрите «Стек действий»).

Отмена действия по Escape

Отмена действия | Возврат на одно действие | Завершить документ | Прервать работу с документом | Возврат документа | или переход к любому выбранному действию из списка

Тип отмены действия. Действие, на который произойдет переход в случае нажатия Esc (подробнее смотрите «Переходы по действиям»).

действия, поля

#### Не нашли что искали?

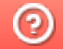

Задать вопрос в техническую поддержку